## **O que fazer para que rotina 316 não solcite os dados de veiculo ao inserir o item?**

Para que a rotina **316 -Digitar Pedido de Venda** não solicite os dados do veículo ao inserir o item realize os procedimentos abaixo:

- 1) Acesse a rotina **203 - Cadastrar Produto**;
- 2) Clique **Manutenção de registro**;

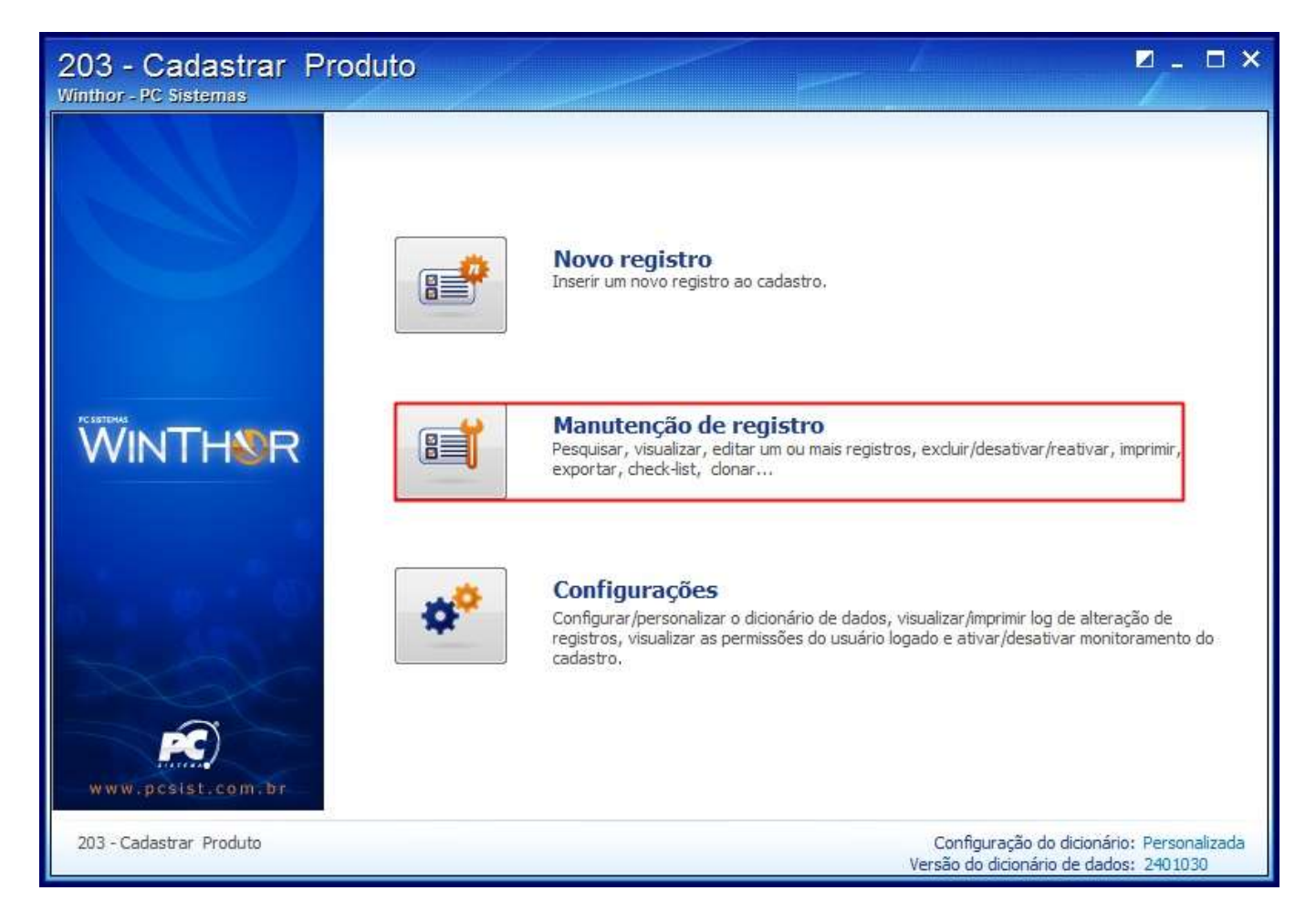

3) Informe o **Código** do produto e clique **Pesquisar**;

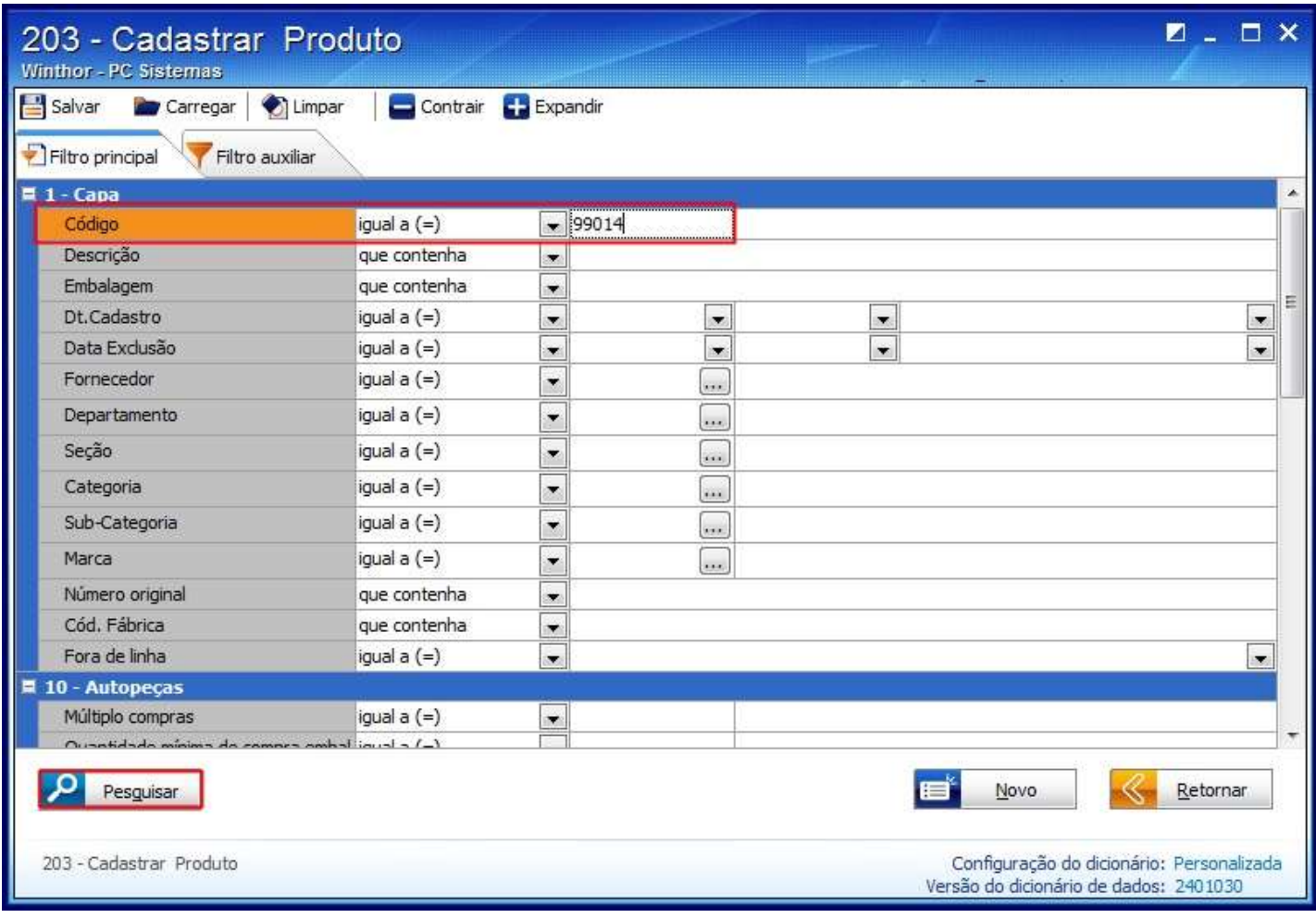

4) Selecione Produto desejado com duplo clique;

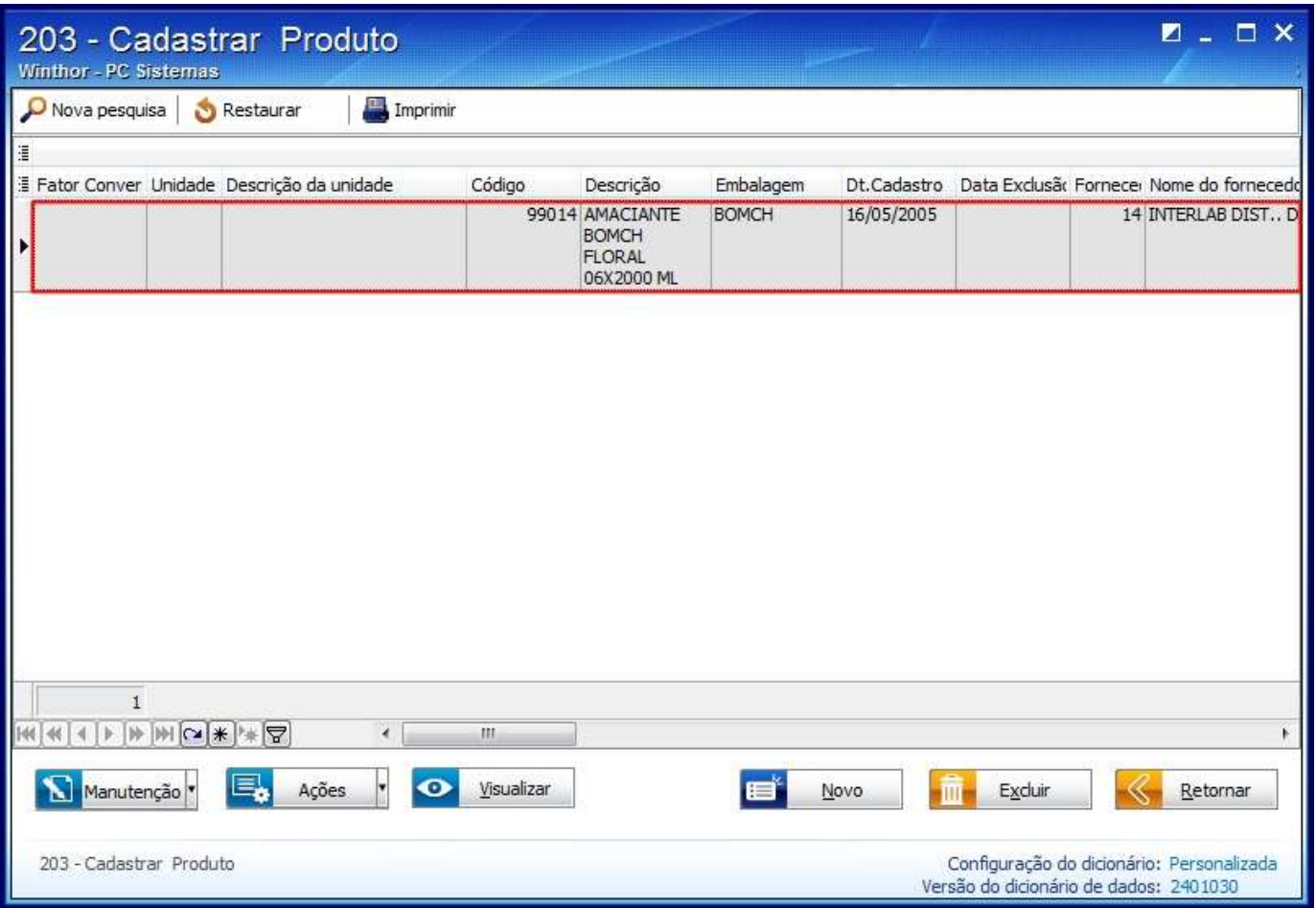

5) Selecione a opção **Outros(OT)** no campo **Natureza Produto\*\***;

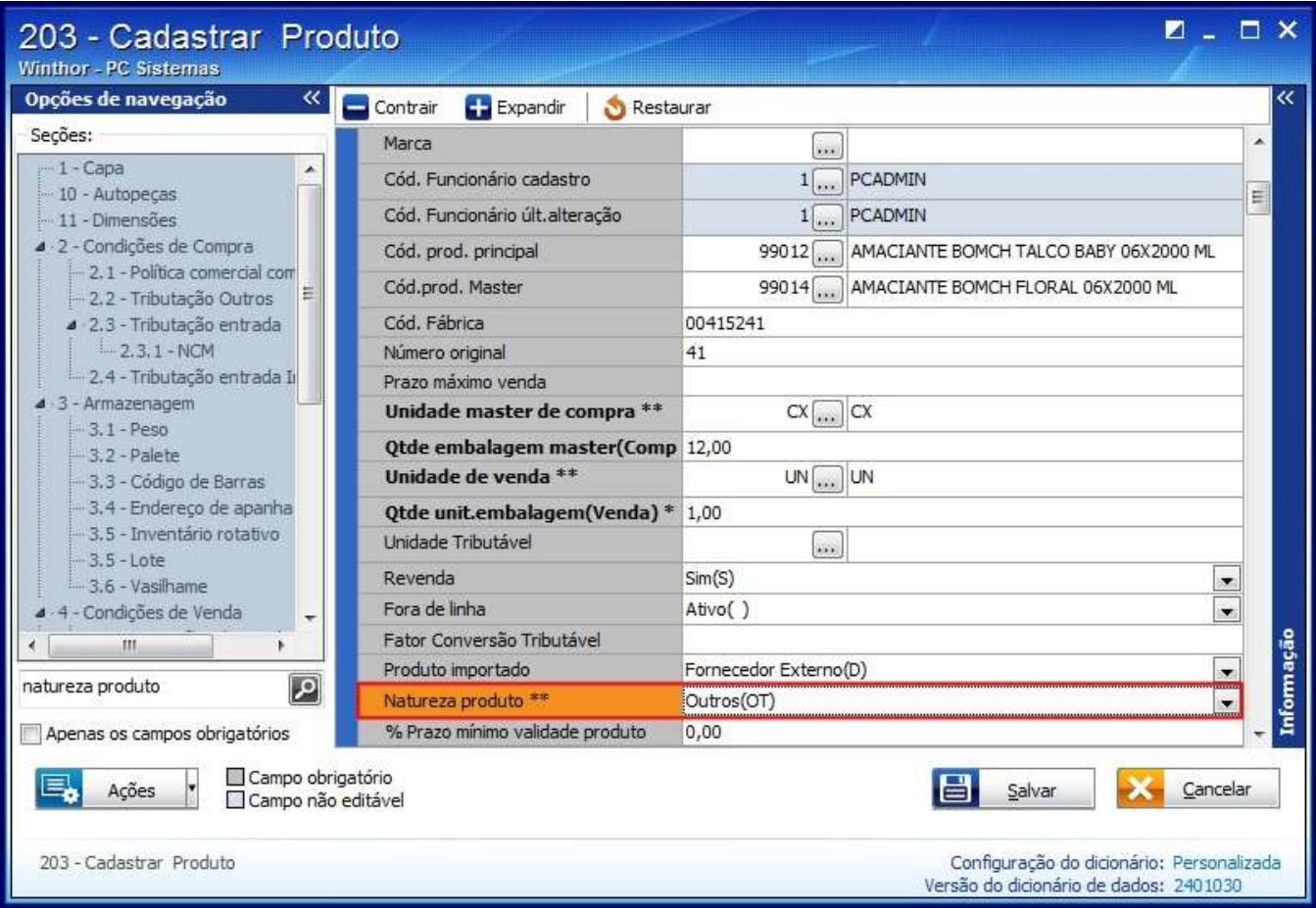

6) Clique **Salvar** alteração.